# **INTRODUCING Percipio**

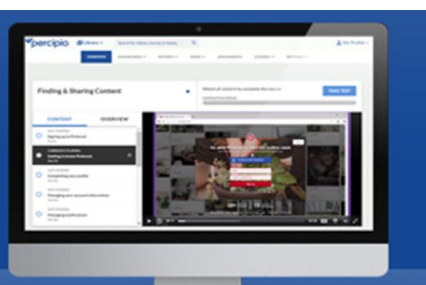

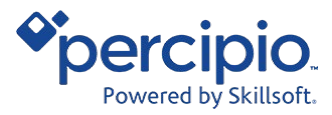

**Access Percipio:** <https://umsystem.percipio.com/>

**Percipio is our new learning state-of-the-art platform with engaging content, curated into 700+ subject channels and learning journeys.**

Percipio Introduction Video (4:01)

Watch the short video to learn how to begin using Percipio.

#### **Percipio Features**

- Ease of use – a modern, simple, intuitive design
- Curated learning channels such as customer service, performance, and management topics
- Watch, Read, Listen, & Practice professional development learning options to meet your needs

**When you first access the site, you will have the opportunity to select areas and subjects of interest (such as customer service, performance, and management) to personalize your home page.**

[Percipio Introduction Video](https://youtu.be/OE8G_eXhE-U)

#### **Review the main elements of the Percipio homepage:**

- 1. Find topics by quickly using the **Search bar**.
- 2. Pick up where you left off by reviewing the **Resume Learning** section.
- 3. Keep track of what you need to do in **My Assignments**.
- 4. See content you've set aside under the **My Playlist** section.
- 5. Explore recommended content based on your interests in the **Your Interests** sections.
- 6. Filter content by modality by clicking **Watch, Read, or Listen**.

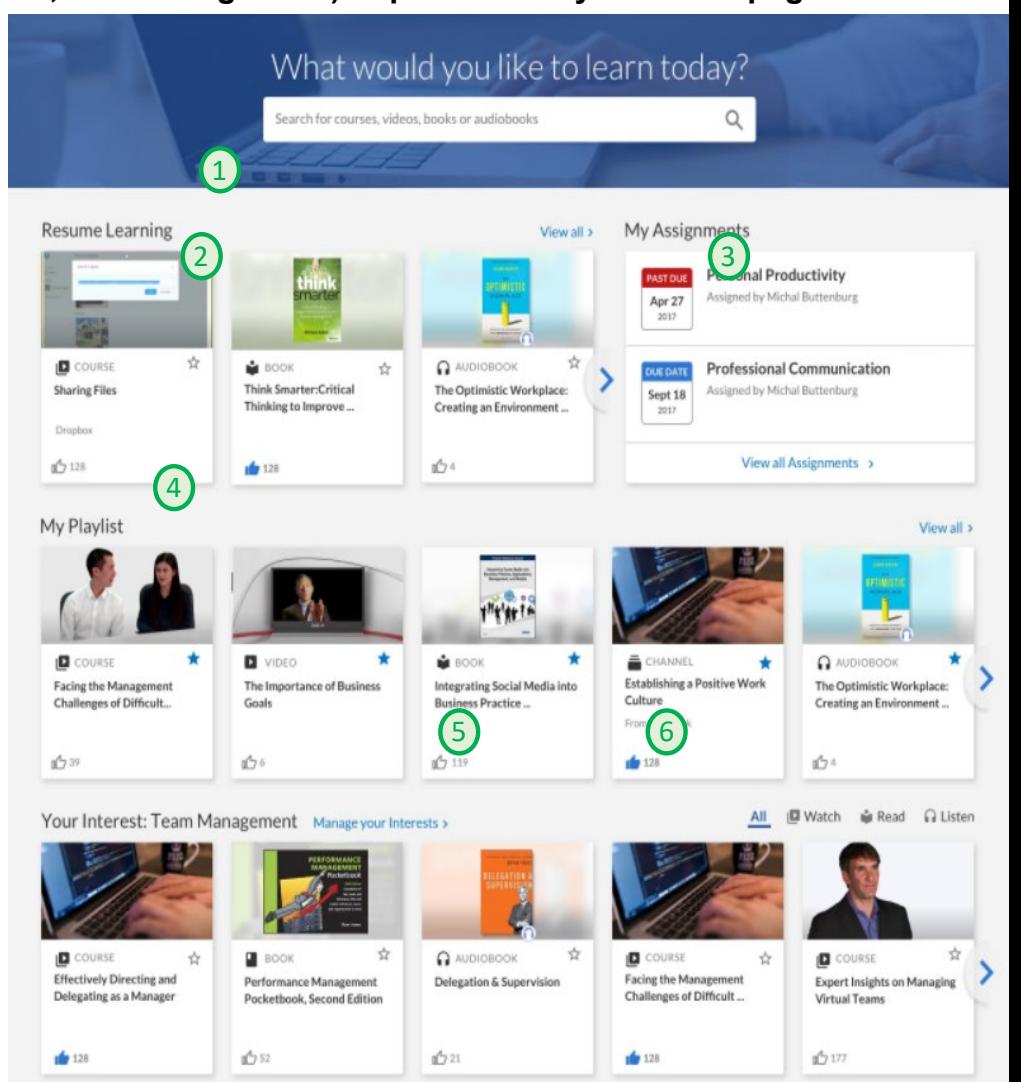

## Watch - Read - Listen - Practice

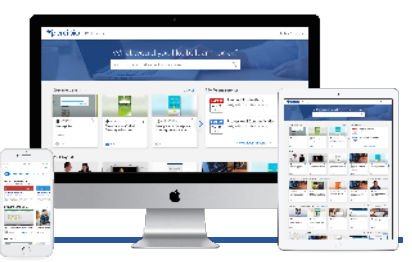

Choosing how to learn is one of the best parts of Percipio. You have the option to **Watch***,* **Read***,* or **Listen** to a full range of videos, books, and audiobooks. Then you can **Practice** your new skills.

It's simple and easy to explore the different modalities of content. When you are looking at a Channel or a list of search results, click the **Watch***,* **Read** or **Listen** icons to either view videos, read books, or listen to audiobooks.

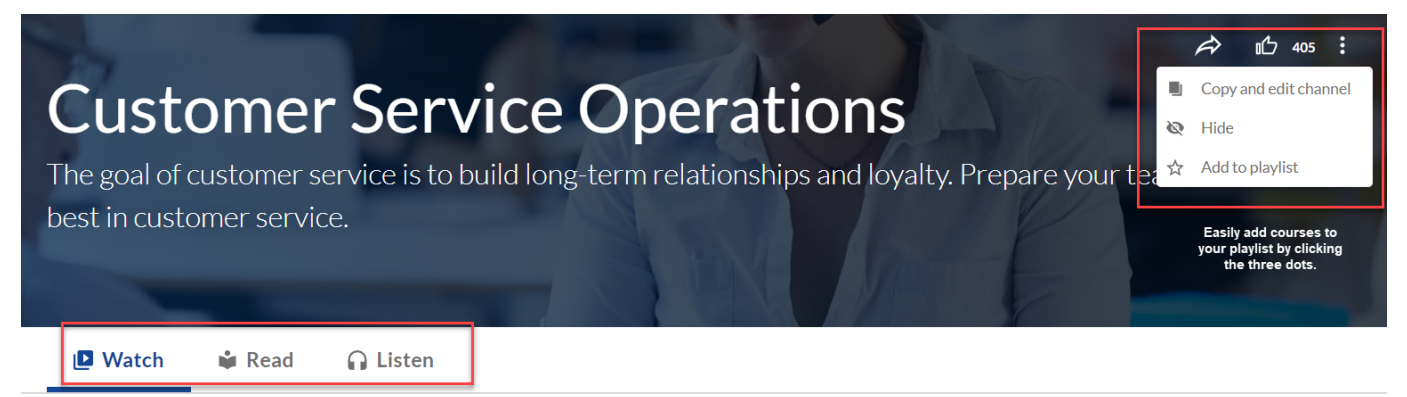

### Discover Training Content

With Percipio you can:

- Discover content quickly form your Percipio home page through an intuitive search
- View content channels with learning resources organized by competencies and topics
- Save your favorite content to a personal Playlist
- Track your activity in Percipio to help assess your learning progress
- Access content anytime, anywhere through your mobile device

**Explore the library:** Browse the content library and certification training offerings.

**Search Percipio:** Use keywords to find content available in different channels and topics.

**Percipio home page:** See what content is trending across Percipio, resume learning you've already started, and view recommendations based on your selected skill areas of interest.

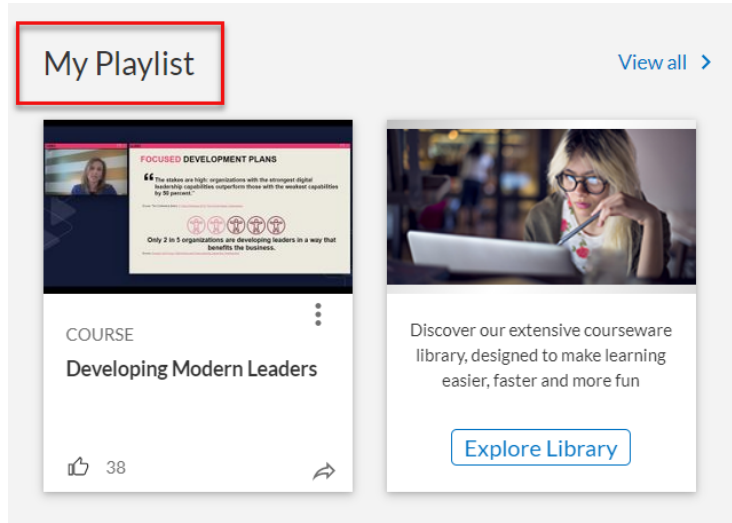

## Compliance Training Assignments

Compliance training assignments are accessed directly from your Percipio home page.

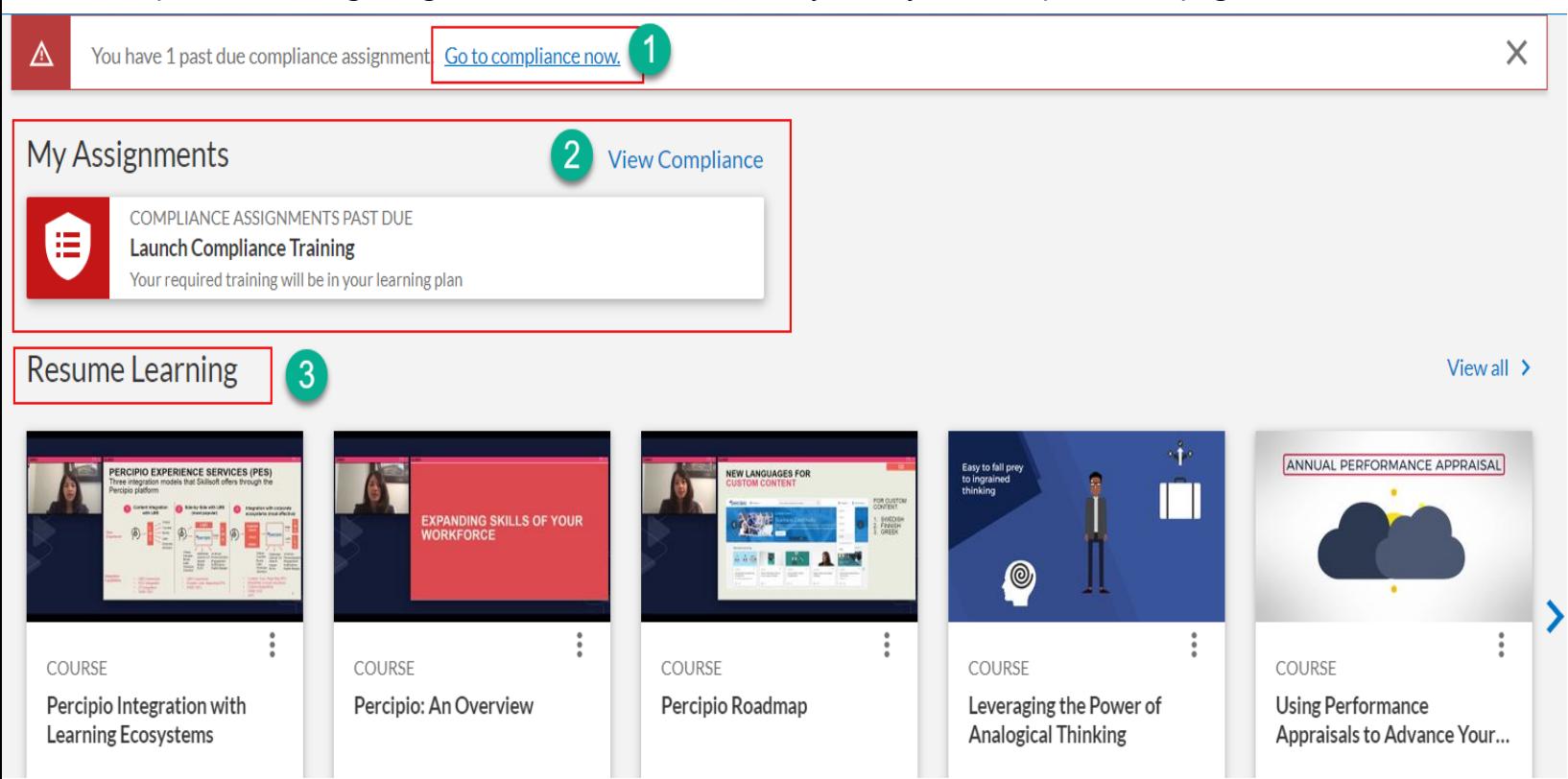

1. **Past due assignments will display at the top**.

Web-based Training

Due: May 24, 2021

**Electronic Data Protection** 

 $\odot$ 

- 2. Click **View Compliance** to access and complete required training
- 3. Click **Resume Learning** to pick up where you left off

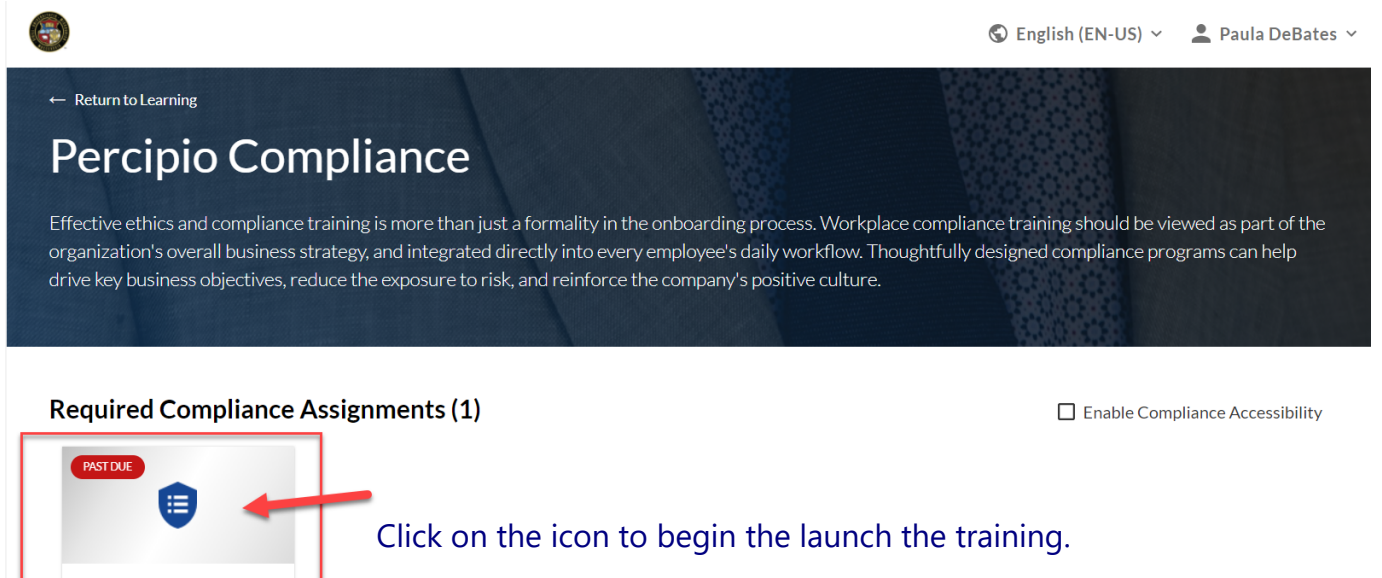

## Manage Your Learning

Percipio offers several ways to access your learning content and resources

**Compliance:** Mandatory content with a specified completion date assigned to you by Office of Human Resources

**Activity:** Displays all content you have started or completed allowing you to access a certificate of completion is needed

**Digital Badges:** Display all badges you have successfully earned

**Playlist:** An at-a-glance way for you to access your favorite content

**Skills:** Personalized recommendations based on areas and subjects of skills you chose to develop

#### Percipio Technical Support

Click on the **Help** link displayed above in your user navigation bar to explore settings. The following options will be display for additional assistance and support.

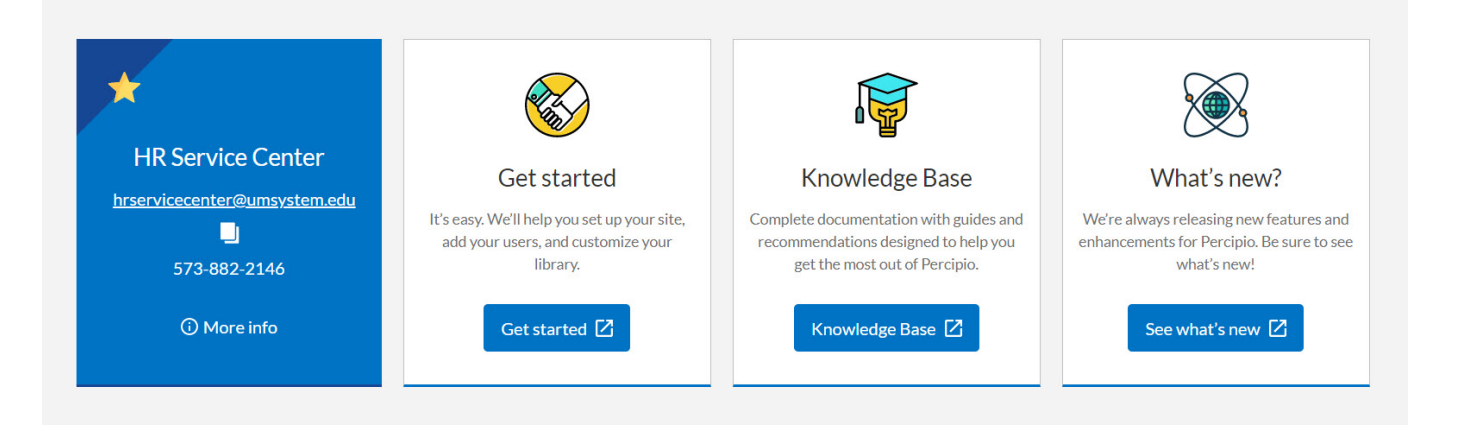

### System Requirements

- Review Percipio's system requirements in Get Started link above to verify browser and OS settings if needed
- Browser options: Most recent version of Google Chrome, Firefox, or Safari Internet connection with 500+ Kbps
- For all browsers, the minimum supported screen resolution is 1024x768

If you have questions or need support with our online learning platform, reach out to the **HR Service Center at (573) 882-2146, toll-free at (800) 488-5288** or via email at **hrservicecenter@umsystem.edu**.

test-user

Assignments

Compliance

**Digital Badges** 

Account Information

Activity

Playlist

Skills

Help

Log Out